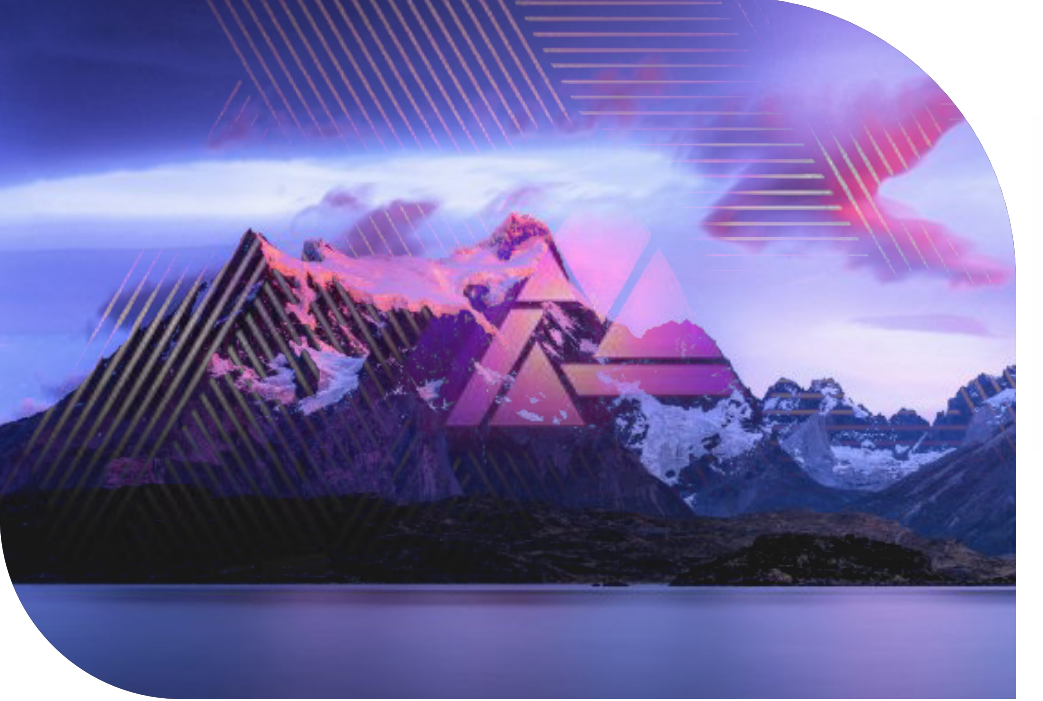

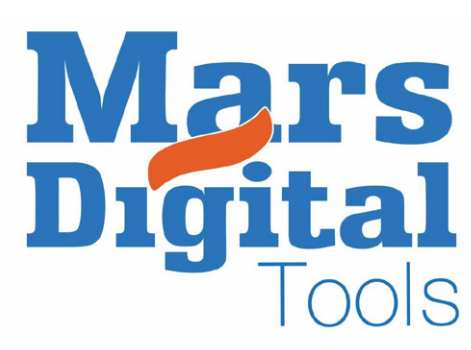

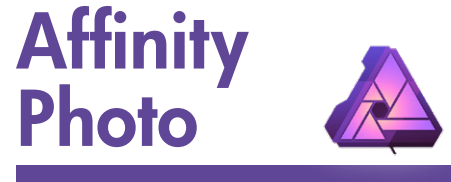

# 4 demi-journées de 3,5 h ou 2 journées, soit 18 périodes.

## Objectif :

*L'apprenant sera en mesure à la fin de cette formation de connaître les bases et les techniques d'utilisation du logiciel Affinity Photo, retoucher une image, sélectionner des pixels, maîtriser le compositing, acquérir la compréhension des processus de traitement numérique d'une image, augmenter ses compétences avec un «photoshop like» performant.*

## Contenu :

*Le cours abordera aussi les opérations de transmission des documents, les formats, les passerelles liées à l'ensemble de la chaîne graphique, indispensables à tous les impératifs de production.*

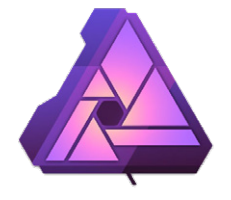

#### **Présentation**

- Interface utilisateur
- Préférences

 $\blacksquare$  Studio et Panneaux  $\rightarrow$  outils  $\rightarrow$ Barre d'outils  $\rightarrow$  Barre d'outils  $contextuelle \rightarrow Historique \rightarrow$ Instantanés

- **Personnalisation des outils**
- Présentation des personas

### **Transformations**

 $\blacksquare$  Redimensionnement  $\blacktriangleright$  $Recardrage \rightarrow Redressement \rightarrow$ Réchantillonnage

**Perspective** 

### Le Develop Persona

■Fichiers Raw  $\blacksquare$  Géométrie  $\rightarrow$  Balance des blancs  $T$ onalités  $\rightarrow$  Accentuations  $\rightarrow$  $D$ étails  $\rightarrow$  Superpositions L'outil suppression défauts

## Sélections

 $\Box$  Outils standards  $\rightarrow$ Pinceau de sélection  $\rightarrow$  Sélection  $par$  dispersion  $\rightarrow$  Mode masque  $\rightarrow$  Affinage  $\rightarrow$  Plume

### La couleur

- Modes de colorimétrie
- $\Box$  Panneau Couleur  $\rightarrow$
- Panneau Echantillon
- **D**égradés

#### Les calques

- Présentation des calques
- Gestion des groupes
- Masques de calques et réglages
- Modes de fusion ou blending
- **Effets**
- **Filtres directs**

#### Outils de retouche

- Pinceau de clonage
- $\Box$  Correcteur  $\rightarrow$  Pinceau correcteur
- Pinceau de retouche

### **Compositing**

- $\blacksquare$  Fusion ciblée  $\rightarrow$  Empilage
- Panorama Persona

#### Le texte

- Outil zone de texte
- Outil texte artistique
- Panneau Caractère

## Brushes (Formes), Outil Pinceau

 $\blacksquare$  Panneau Pinceaux  $\rightarrow$ Sous panneau Pinceau  $\rightarrow$  Réglages import Brushes Photoshop

## Le persona Export

 $\Box$  Options d'importations  $\rightarrow$ gestion des formats d'export gestion des calques gestion des tranches